### National Grid Benchmarking Portal: User's Guide to Uploading Aggregate Usage Data

To promote energy efficiency and help identify energy efficiency improvement opportunities for our customers, National Grid is working with the United States **Environmental Protection Agency** ("EPA") to make it easier for our customers to use the U.S. EPA's ENERGY STAR<sup>®</sup> Portfolio Manager<sup>®</sup> benchmarking tool.

Portfolio Manager is an interactive, web-based energy management tool that enables building owners and property managers to track and assess energy and water consumption across an entire portfolio of buildings. Portfolio Manager also lets customers estimate their carbon footprint, assess energy management goals over time, and identify strategic opportunities for savings.

National Grid has leveraged EPA's Portfolio Manager web services to facilitate the transfer of aggregated whole-building energy consumption data directly into customers' building records in Portfolio Manager.

This document outlines the steps that customers need to complete on the National Grid benchmarking portal to request aggregate energy usage data and upload building aggregate property usage data to EPA's Portfolio Manager account.

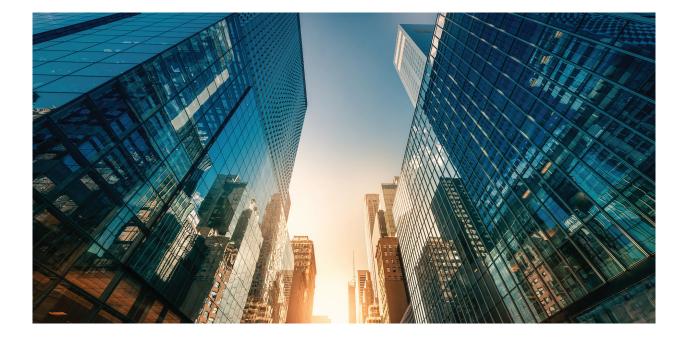

### **Table of Contents**

| Connecting and Sharing with National Grid                     | 2  |
|---------------------------------------------------------------|----|
| Resharing EPM Property Share (Returning Customers)            | 8  |
| Registering on the National Grid Site                         | 9  |
| NY Metro and Long Island Customer Process                     | 9  |
| MA, RI and UNY Customers                                      | 10 |
| National Grid EPA Portfolio Manager Online Form               | 12 |
| National Grid Web Submission Messages                         | 16 |
| Additional Historical Usage Data Upload Option                | 19 |
| National Grid Benchmarking Portal: Frequently Asked Questions | 22 |
| Appendix                                                      | 24 |

Creating an ENERGY STAR® Portfolio Manager Account

### **EPA ENERGY STAR Portfolio Manager Site**

#### Step 1:

The data sharing process begins when a building owner, property manager or consultant first:

- Creates an account in the EPA's ENERGY STAR Portfolio Manager site: See the Appendix section for step-by-step directions
- After you have created an account in EPM you need to submit web service connection request by selecting "National Grid Web Services"
  - o Allow up to 24 hours for National Grid Web Services to accept your connection request

#### How to connect your Portfolio Manager account to National Grid, and share your Property with National Grid

- A. Connect with National Grid.
- 1. Check if National Grid is already a contact.
  - Click on Contacts in the upper right corner of the MyPortfolio page. On the My Contacts page, check if National Grid Web Services is listed as Connected.

| Lourgy STAP                  |                              | Drtfolio                                                             | Manag                                    | er®                                          | Welcome NG Test Property Manag                                                                                  | er2: <u>Account Sett</u> | ings   Notifications 🙆   :                         | Contacts   <u>Help</u>   <u>Sign Out</u> |
|------------------------------|------------------------------|----------------------------------------------------------------------|------------------------------------------|----------------------------------------------|----------------------------------------------------------------------------------------------------|--------------------------|----------------------------------------------------|------------------------------------------|
| MyPor                        | tfolio                       | Sharing                                                              | Reporting                                | Recognition                                  | 1                                                                                                    |                          |                                                    |                                          |
| This is<br>Registe<br>and yo | where<br>ered Ar<br>ou can s | chitects, or others w<br>hare your properties<br>sending a connectio | ith whom you share<br>& reports with any | e information). Yo<br>of your <i>connect</i> | e. people or companies associated<br>u can add anyone as a contact, reg<br>ted contacts. You can "connect" to d | gardless of wheth        | ties such as Profession<br>her they have a Portfol | lio Manager account                      |
| All                          |                              | Name                                                                 |                                          | ¢ Org                                        | ganiza                                                                                                    | \$                       |                                                    |                                          |
| W                            |                              | NG Test Property<br>Commercial Real E                                |                                          |                                              | Test Property Management Co.                                                                                    |                          |                                                    |                                          |
|                              |                              | National Grid Well<br>Web Services) @<br>Bench Marking We            | Connected                                |                                              | tional Grid                                                                                                    |                          |                                                    |                                          |
|                              | Sha                          | are Edit Delete                                                      | Add Contact Ad                           | dd Organization                              |                                                                                                    |                          |                                                    |                                          |

- 2. If National Grid is connected, go to Step B on page 4. If not:
  - Click Add Contact.
  - To search for National Grid, enter
    - Name: National Grid Web Services
  - Click Search.
  - From the list, locate "National Grid Web Services."
  - Click Connect.

#### Search Results

The results of your search are listed below. Clicking "Connect" will send a request to the person asking them to confirm your request to add them as your contact. If they accept, you will see them listed as a connected contact in your address book. If they do not accept, or have not accepted yet, you will see them as an unconnected contact in your address book. Connecting with contacts will make it easier to share property information within Portfolio Manager.

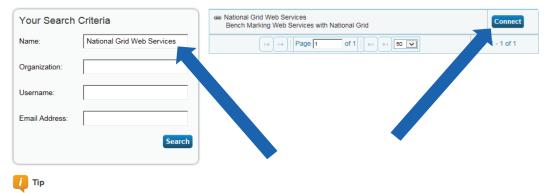

Can't find what you are looking for? Try adjusting your search criteria.

• After clicking "Connect," you will be prompted to accept National Grid's Terms of Use. Check the box next to "I agree" and then click "Send Connection Request." This will send your connection request to National Grid. When National Grid accepts your connection request, you will receive a notification in your Portfolio Manager account. At this point, you will be able to move on to the next step, sharing your property with National Grid.

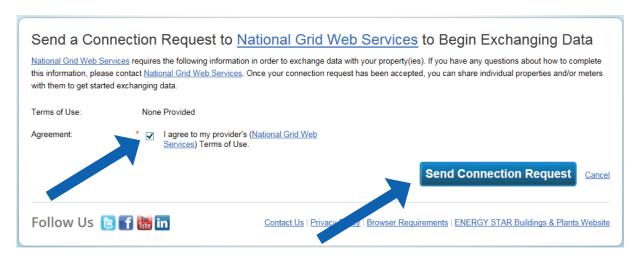

B. Share the Property

Please follow these steps. If you have previously shared with another National Grid Portfolio Manager account, you still need to connect and share with this account ("National Grid Web Services") in order to have National Grid send you your energy data automatically.

- 1. Click on the Sharing tab.
- 2. Click on "Set Up Web Services/Data Exchange."

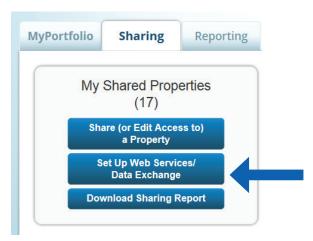

3. On the "Share Properties for Exchanging Data" page, go to "Select Web Services Provider (Account)," and choose "National Grid Web Services" from the drop-down list.

#### Share Properties for Exchanging Data Check Existing Set Up Connections View Results Sometimes it's really important to be able to share your property with someone else. Use this option to set up automatic exchange of data with your utility or service provider. Unlike "regular sharing," when you "bulk share" Select Web Services Provider (Account) with a Web Service Provider, you can only pick one provider. This is because the bulk share depends Which web services provider (account) do you want to share these properties with in order to exchange data? You can share multiple properties at once with a single provider. on the requirements/settings of the provider Select web services provider from my contacts book National Grid Web Services (National Grid Web Services) Select Properties Which Properties do you want to share? Note that while you can share properties that nclude unsupported meter types, those specific meters will not be shared Select Properties Multiple Properties Selected Properties: 3 **Choose Permissions** If you only need to choose one permission (because you are doing a single share or you want to give the same permissions for all your shares), you can choose that permission here. Otherwise, you may assign different permissions for different properties and/or contacts on the next screen I want to set permission levels in bulk for all selected properties and meters Exchange Data Full Access (with full access to all properties and meters) O Exchange Data Read Only Access (with read only access to all properties and meters) Exchange Data Custom Access (customized access by meter type, such as electricity and gas, for all properties) Edit Remove Access (i.e. remove existing access to all properties) I want to provide different levels of access for each property or to each individual neter within a property Authorize Exchange Cancel

- 4. Go to "Select Properties," and use the drop-down menu to indicate whether you wish to share one property, multiple properties, or all properties with National Grid.
  - If you need National Grid data for just one property, select "One Property" from the drop-down list. You will then be presented with a second drop-down list from which you can select the property to share.
  - If you need National Grid data for more than one property, choose "Multiple Properties" from the dropdown list. From there, click the button that says "Select Properties," and a new window will pop up with a prompt. Check the boxes next to the property names you wish to share, click "Apply Selection," and you will be taken back to the "Share Properties for Exchanging Data" page. Make sure that the correct number of "Selected Properties" is showing.

- 5. Go to "Choose Permissions" and select the first option, "I want to set permission levels in bulk for all selected properties and meters."
  - From the list of options that appears, select "Exchange Data Custom Access." This launches a new window, where you can set the Access Permissions that will apply to all properties that you are sharing with National Grid.

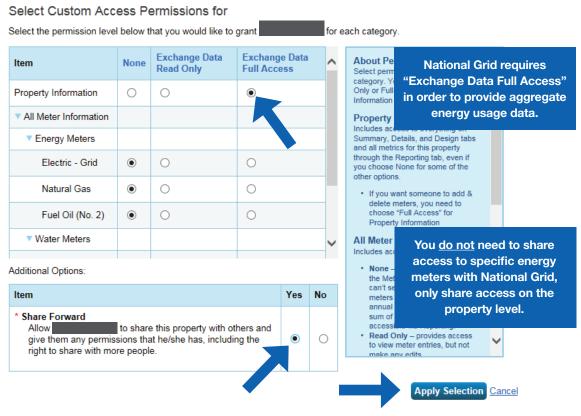

Make the following selections:

- o Property Information: select "Exchange Data Full Access."
- o Meter Information:
  - For each meter displayed, choose "None'" even if existing National Grid meters are listed.
    - You do not need to share access to specific energy meters with National Grid. After you have successfully shared your property, National Grid will create one or more new "virtual" meters, into which your aggregate energy consumption data will be uploaded.
    - If you do select "Read Only" or "Full Access" at the meter level, this will be ignored by National Grid, and may even be rejected, since meter-level shared access is not needed by National Grid's system. As long as you have provided "Full" access at the property level, then this will be sufficient.

- ✓ Water Meters: select "None."
- ✓ Goals, Improvements, & Checklists: select "None."
- ✓ Recognition: select "None."
- ✓ Share Forward: select "Yes."
  - Click "Apply Selection," which will return you to the "Share Properties for Exchanging Data" page.
- 6. From the "Share Properties for Exchanging Data" page, review your selections and then click "Authorize Exchange."
- 7. If there are any issues with your sharing request (e.g., you attempted to share a property for which you do not have the necessary access rights), Portfolio Manager will alert you and prompt you to make corrections. Otherwise, you will see a confirmation page that says, "Bulk Share Properties for Exchanging Data: Results." You will also see confirmation of the outgoing shares in the "Sharing Notifications" box on the "Sharing" tab of your Portfolio Manager account.

First-Time Share Request: Please allow National Grid up to 24 hours to validate and accept the initial share request.

#### Bulk Share Properties for Exchanging Data: Results

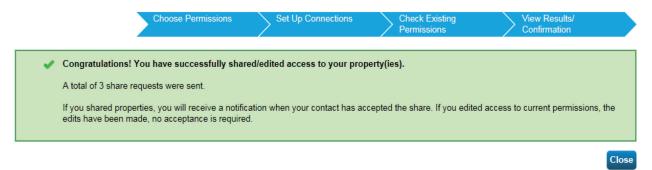

### **Resharing EPM Property Share (Returning Customers)**

- 1. If you have received the most recent years' data upload from National Grid, you should not unshare your property or meter(s) with National Grid. Leave these shares in place and the next data upload should be pushed through automatically.
- If you do mistakenly deactivate your National Grid's shared access to the property, that will also disable National Grid access to the gas meters that we have been populating with usage data. In this case, you will need to reshare not just the property at "Full Access," but also the meters named "Natural Gas Main Meter" and "Gas Cooking Meter" (if applicable).
- 3. After you have reshared your property you will need to contact National Grid Benchmarking Portal Call Center at the email or phone number below to validate that the re-share has been accepted before filling out a New National Grid webform (www.ngrid.com/epm) to restart usage data upload process again.

Email National Grid if you have any questions or issues with your submissions:

NYC, LI and Upstate NY Customers – **energyefficiency@nationalgrid.com** MA and RI Customers – **NE.energyefficiency@nationalgrid.com** Or call **855-563-7448**, 8:00 am to 5:00 pm EST Monday through Friday

### How to Register on the National Grid Web Site

Once you have completed your share request process in EPA ENERGY STAR Portfolio Manager, visit the National Grid Benchmarking Portal to submit data share webform.

Note: First-time users submitting a web share request could take up to 24 hours to get accepted by National Grid.

Before beginning the registration process, check the region to verify that you are in the correct region. You can always use the "Change Location" link on the top of the page to change your region.

| Metro New York     Change Location | 🗂 For your Business 🔻 |                       |                        | ۵                       | Gas Emergencies Our Cor | npany Contact Us Q |
|------------------------------------|-----------------------|-----------------------|------------------------|-------------------------|-------------------------|--------------------|
| nationalgrid                       | Your Account          | Billing &<br>Payments | Save Energy<br>& Money | Safety &<br>Reliability | Pay Your Bill           | Sign In / Register |

Examples: NYC customers requesting aggregate data must select "Metro" as their region. Customers in Far Rockaway and Long Island must select "Long Island" region.

#### NY Metro and Long Island Customers

Once you have completed Step 1, select the "EPA Portfolio Manager Online Form" link in Step 2:

**Step 1:** Start the aggregate data upload process by registering your property through the **EPA Portfolio Manager site**. You must register and complete the PROPERTY SHARE procedure (if you haven't done so already).

**Step 2:** Once you have completed the PROPERTY SHARE p. edure with the EPA Portfolio Manager, click on the link for the **EPA Portfolio Manager Online Form** to complete the online registration process with National Grid.

Email National Grid if you have any questions or issues with your submissions:

NYC, LI and Upstate NY Customers – **energyefficiency@nationalgrid.com** MA and RI Customers – **NE.energyefficiency@nationalgrid.com** Or call **855-563-7448**, 8:00 am to 5:00 pm EST Monday through Friday

#### MA, RI and UNY Customers

In MA, RI and UNY service regions, National Grid has a two-tier process.

• **Tier One** - Properties with THREE (3) or fewer active accounts per commodity (electric and/or gas) are required to submit the Energy Usage Release Form for each tenant.

Example: If a building has two (2) gas and four (4) electric active accounts, then the building owner is required to obtain a signed Energy Usage Release Form for the two (2) gas accounts. The four 4 active electric accounts would follow the Tier Two process.

• Tier Two - Properties with FOUR (4) or more active accounts per commodity (electric and/or gas).

Please select the Tier below that applies to your building(s) and follow the steps accordingly.

#### Tier One – Building with three (3) or fewer active accounts

All buildings that have three (3) or fewer active accounts per commodity (electric and/or gas) are required to submit the Energy Usage Release Form for each tenant.

**Step 1:** Start the aggregate data upload process by registering your property through the EPA Portfolio Manager site. You must register and complete the PROPERTY SHARE procedure (if you haven't done so already).

**Step 2:** You must print, fill out and submit the Energy Usage Release Form for each tenant. Email the fully completed forms in PDF format to:

- o (MA and RI Customers) NE.energyefficiency@nationalgrid.com
- o (Upstate NY Customers) energyefficiency@nationalgrid.com

**Step 3:** Once you have completed the PROPERTY SHARE procedure with the EPA Portfolio Manager site, click on the link for the EPA Portfolio Manager Online Form to complete the online register process with National Grid.

NOTE: Municipalities or governmental agencies with multiple properties that they would like data for can submit via email a signed Energy Usage Release Form with an Excel or Word file that lists all the managed buildings with their corresponding National Grid account information. Only one (1) account number per building is required.

#### Tier 2 - All buildings with four (4) or more accounts

All buildings with four (4) or more accounts per service type (electric and/or gas).

**Step 1:** Start the aggregate data upload process by registering your property through the **EPA Portfolio Manager site**. You must register and complete the PROPERTY SHARE procedure (if you haven't done so already).

**Step 2:** Once you have completed the PROPERTY SHARE procedure with the EPA portfolio manager, click on the link for the **EPA Portfolio Manager Online Form** to complete the online registration process with National Grid.

#### **Important Information**

National Grid has implemented a quarterly aggregate data upload process that will continue to provide customers with quarterly building usage information for up to four (4) years, as long as building owners maintain their EPA Portfolio Manager web share link as active.

• Deactivating the EPA portfolio manager property share link will disable the upload process.

If you require additional historical usage information, see "Additional Historical Usage Data Upload Option" section.

Email National Grid if you have any questions or issues with your submissions:

NYC, LI and Upstate NY Customers – **energyefficiency@nationalgrid.com** MA and RI Customers – **NE.energyefficiency@nationalgrid.com** Or call **855-563-7448**, 8:00 am to 5:00 pm EST Monday through Friday

#### National Grid EPA Portfolio Manager Online Form

To complete the National Grid online EPA Portfolio Manager Web Form, enter your portfolio manager property ID, username, your email address, your contact information, service address and other required information.

| Complete the below registratio<br>EPA Portfolio Manager accoun | n form to request that your 12 months of aggregate energy t.          | vusage data be automatically uploaded to your                           |
|----------------------------------------------------------------|-----------------------------------------------------------------------|-------------------------------------------------------------------------|
| All fields are required unless other                           | wise indicated.                                                       |                                                                         |
| Your Information                                               |                                                                       |                                                                         |
| * Note: You are currently of<br>please re-select your locat    | n our Metro NY site. If you are not requesting data for a bu<br>tion. | ilding in this region,                                                  |
| Portfolio Manager Userna                                       | me ?                                                                  |                                                                         |
| E-mail address                                                 |                                                                       | All fields must be completed.                                           |
| Verify E-mail address                                          |                                                                       |                                                                         |
| Phone Number                                                   |                                                                       |                                                                         |
| Request submitted by                                           | Select •                                                              |                                                                         |
| First Name                                                     | Last Name                                                             |                                                                         |
| Address                                                        |                                                                       |                                                                         |
| Address 2<br>(Optional)                                        |                                                                       | Note: The National Grid service                                         |
| City                                                           |                                                                       | address you enter on webform must<br>be the same as what you entered on |
| State                                                          | Select •                                                              | EPA Portfolio Manager account.                                          |
| Zip Code                                                       |                                                                       |                                                                         |

2A. Enter the property service address as found on your National Grid utility bill.

| Service Address                         | ess<br>u enter in portfolio manager must be the | same as an your National Grid bill)          |                                                                |
|-----------------------------------------|-------------------------------------------------|----------------------------------------------|----------------------------------------------------------------|
| (Service address yo                     | u enter in portiolio manager must be the        | same as on your National Grid bill)          |                                                                |
| Borough                                 | Select •                                        |                                              |                                                                |
| Portfolio Manager<br>ID Number          | Property                                        |                                              | Properties with a suffix (e.g.,                                |
| Account Holder's (<br>Property Owner Na |                                                 | Where do I find this?                        | 121A) in the house number<br>need to be entered with the       |
| House Number                            |                                                 | House Suffix Select                          | suffix in the "House Suffix"<br>field (selected from the       |
| Street                                  |                                                 |                                              | drop-down menu); the house<br>number only is added in the      |
| City                                    |                                                 |                                              | "House Number" field.                                          |
| State                                   | Select V                                        |                                              | Example: 121A: House<br>Number Field = 121 and House           |
| Zip Code                                |                                                 |                                              | Suffix Field = A. If a customer<br>enters 121A into the "House |
|                                         |                                                 |                                              | Number Field," they will<br>receive an address error.          |
| (10 digit account nu                    |                                                 | ot requesting data for a building in this re |                                                                |
| •                                       |                                                 |                                              |                                                                |
| Account Number                          |                                                 |                                              |                                                                |
|                                         |                                                 |                                              |                                                                |
|                                         |                                                 |                                              |                                                                |
|                                         |                                                 | I to select a commodity type (C              |                                                                |
|                                         |                                                 | nenu option; only gas usage w                | ill be provided.                                               |
| e: The "Service I                       | pe" drop-down menu option                       | will vary by state.                          |                                                                |
|                                         |                                                 |                                              |                                                                |
| Account Num                             | ber Where do I find this?                       |                                              |                                                                |
|                                         | ently on our Rhode Island site in you ar        | e not requesting data for a building in thi  | is                                                             |
| 5                                       | Select                                          | count Number                                 | >                                                              |
|                                         | Electricity<br>Gas                              |                                              |                                                                |

Account number must be the same as it appears on your bill.

UNY both Note

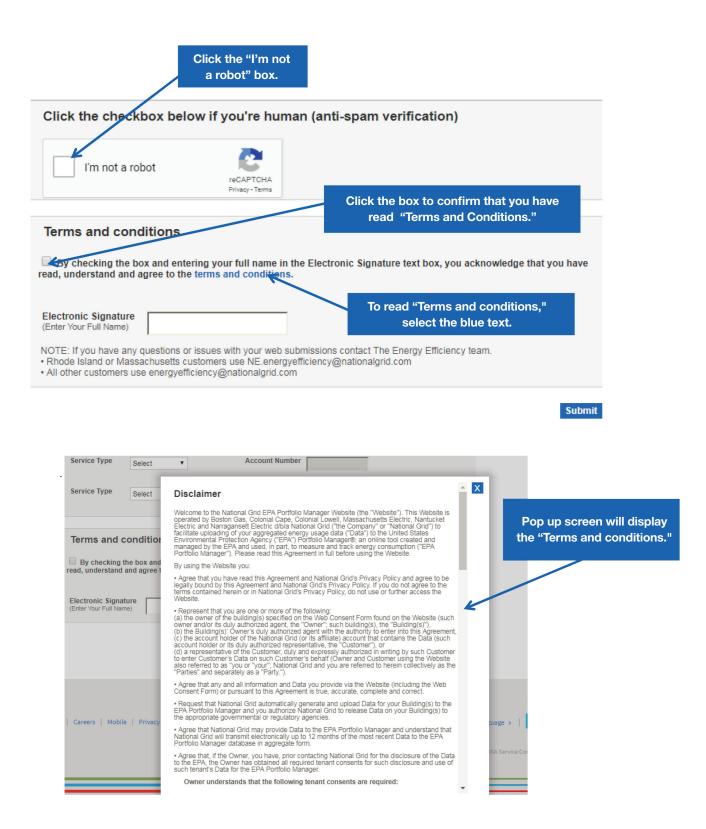

After reading the "Terms and conditions", check the "Terms and conditions" box, type in your full name and click Submit.

| Terms and conditions                                                                                                    |
|----------------------------------------------------------------------------------------------------|
| By checking the box and entering your full name in the Electronic Signature text box, you acknowledge that you have read, understand and agree to the terms and conditions. |
| Electronic Signature<br>(Enter Your Full Name) John Smith                                                                                                    |
| Submi                                                                                                    |

Email National Grid if you have any questions or issues with your submissions:

NYC, LI and Upstate NY Customers – **energyefficiency@nationalgrid.com** MA and RI Customers – **NE.energyefficiency@nationalgrid.com** Or call **855-563-7448**, 8:00 am to 5:00 pm EST Monday through Friday

### **National Grid Web Submission Messages**

After the National Grid webform is submitted, the following message will be displayed:

| Your Account 🗸                                                                                                    | Your Home 🗸                 | Your Business 🗸                | Business Partners 🐱                  | Our Company 🐱             | Pay Bill         |  |  |  |
|----------------------------------------------------------------------------------------------------|-----------------------------|--------------------------------|--------------------------------------|---------------------------|------------------|--|--|--|
|                                                                                                    |                             |                                |                                      |                           |                  |  |  |  |
| EPA Portfolio                                                                                                    |                             |                                |                                      |                           |                  |  |  |  |
| EPA Po                                                                                                    | rtfolio Mar                 | nager                          |                                      |                           |                  |  |  |  |
| Your request for your building's energy usage data has been successfully submitted to National Grid. No further action is required from you at this time. Please allow up to 5 business days to receive your data. You will receive an email confirming the completion of this data request. |                             |                                |                                      |                           |                  |  |  |  |
| If you do not receive t                                                                                                    | he email or data within 5 I | ousiness days, please email us | at the email address noted on the EP | A Portfolio Manager page. |                  |  |  |  |
|                                                                                                    |                             |                                |                                      | Sut                       | mit Another Form |  |  |  |
|                                                                                                    |                             |                                |                                      |                           |                  |  |  |  |

Once you have completed the National Grid application process, your usage data will be uploaded to the EPA Portfolio Manager within 5 business days.

#### **Webform Submission Errors**

Customers that receive an error message must submit a new webform with the corrected information.

| System Time Restriction Error for NYC and MA                   |                                                                                                    |                      |             |                 |                     |               |                 |  |  |
|----------------------------------------------------------------|----------------------------------------------------------------------------------------------------|----------------------|-------------|-----------------|---------------------|---------------|-----------------|--|--|
| (National Grid system is not available from 11 pm to 7 am EST) |                                                                                                    |                      |             |                 |                     |               |                 |  |  |
|                                                                |                                                                                                    |                      |             |                 |                     |               |                 |  |  |
|                                                                | Report Gas Emergency   Report a Power Outage   台 JointSign In   ⊠ c<br>Nationalgrid   Massachusetts Gas |                      |             |                 |                     |               |                 |  |  |
|                                                                |                                                                                                    | national <b>yr</b> i |             |                 |                     | Search        | National Grid Q |  |  |
|                                                                |                                                                                                    | Your Account 🗸       | Your Home 🗸 | Your Business 🗸 | Business Partners 🗸 | Our Company 🗸 | Pay Bill        |  |  |
|                                                                |                                                                                                    |                      |             |                 |                     |               |                 |  |  |
|                                                                |                                                                                                    | EPA Portfolio        |             |                 |                     |               |                 |  |  |

| EPA Portfo            | lio                                                                                                    |                                                                             |          |
|-----------------------|----------------------------------------------------------------------------------------------------|-----------------------------------------------------------------------------|----------|
| EPA P                 | ortfolio Manager                                                                                                    |                                                                             |          |
|                       | ortfolio Manager Online Form is not available between 11pm and 7am while we perform schee<br>n and apologize for the inconvenience. Thank you for your patience. We are investigating long |                                                                             | feedback |
| UK   Careers   Mobile | Privacy Policy   Terms & Conditions   Accessibility   Security   Filings   Opt Out                                                                                                    | Select Language >   💟 f 😐 @                                                 | ]        |
|                       |                                                                                                    | Copyright © 2019 National Grid USA Service Company, Inc. All rights reserve | d.       |

Property Share Access Level Validation Issue

|                            |                            |                                  | Report Gas Emerger                     | ncy   Report a Power Outage   f       | 🖞 Join/Sign In 🛛 🖾 Contact Us |          |
|----------------------------|----------------------------|----------------------------------|----------------------------------------|---------------------------------------|-------------------------------|----------|
| national <b>gr</b>         | id Upsta                   | te NY                            |                                        | Search Na                             | ational Grid Q                |          |
|                            |                            |                                  |                                        |                                       |                               |          |
| Your Account 🐱             | Your Home 🗸                | Your Business 🗸                  | Business Partners 🗸                    | Our Company 🗸                         | Pay Bill                      |          |
|                            |                            |                                  |                                        |                                       |                               |          |
| EPA Portfolio              |                            |                                  |                                        |                                       |                               |          |
| EPA Po                     | rtfolio Mar                | nager                            |                                        |                                       |                               | feedback |
| You recently su            | ubmitted a data request to | obtain your building's gas and/o | r electric usage data from National Gr | rid. We were unable to verify that ye | ou have shared your           | fee      |
| property with us in EN     | IERGY STAR® Portfolio Ma   | anager®. Please complete the p   | property share request and grant Natio | onal Grid 'edit' access so that we ca | an upload your building's     |          |
| gas and/or electric us     | age data.                  |                                  |                                        |                                       |                               |          |
|                            |                            |                                  |                                        |                                       |                               |          |
|                            |                            |                                  |                                        |                                       |                               |          |
| UK   Careers   Mobile   Pr | ivacy Policy   Terms & Co  | nditions   Accessibility   Sec   | aurity   Filings   Opt Out             | Select Language >                     | i 🔰 🧗 🛅 🖸                     |          |

#### Account Validation Issue

| EPA Portfolio M |                                                                                                    | ≥ @ _<br>: 8   © ☆ |
|-----------------|----------------------------------------------------------------------------------------------------|--------------------|
|                 | Report Gas Emergency   Report a Power Outage   & Join/Sign In   Contact Us         Nationalgrid       Upstate NY                                                                                                   |                    |
|                 | Your Account v     Your Home v     Your Business v     Business Partners v     Our Company v     Pay Bill                                                                                                    |                    |
|                 | EPA Portfolio EPA Portfolio Manager Account not found. Please enter a valid account number.                                                                                                    | feedback           |
|                 | UK   Careers   Mobile   Privacy Policy   Terms & Conditions   Accessibility   Security   Filings   Opt Out Select Language >   💟 🚺 🛅 Copyright © 2019 National Grid USA Service Company, Inc. All rights reserved. |                    |

#### Service Address Validation Issue

| national <b>gr</b>         | •id   Upsta               | te NY                          | Report Gas Emergen  | cy   Report a Power Outage   🗗 |                                      |          |
|----------------------------|---------------------------|--------------------------------|---------------------|--------------------------------|--------------------------------------|----------|
| Your Account 🗸             | Your Home 🗸               | Your Business 🗸                | Business Partners 🗸 | Our Company 🗸                  | Pay Bill                             |          |
|                            | rtfolio Mar               | •                              |                     |                                |                                      | feedback |
| UK   Careers   Mobile   Pr | ivacy Policy   Terms & Co | nditions   Accessibility   Sec |                     | Select Language >              | e Company, Inc. All rights reserved. |          |

#### Successful Submission - Consent Form Required

All buildings that have three (3) or fewer active accounts per commodity (electric and/or gas) are required to submit the Energy Usage Release Form for each tenant.

| EPA Portfolio<br>EPA Portfolio Manager                                                                                                    |  |
|----------------------------------------------------------------------------------------------------|--|
|                                                                                                    |  |
| EPA Portfolio Manager                                                                                                    |  |
|                                                                                                    |  |
|                                                                                                    |  |
| We have received your request and have validated it against our systems. In order to complete your data load request, you must provide us with Consent to do so. |  |
| Please download and return the consent form or contact our Energy Efficiency Team at National Grid.                                                              |  |
| Submit Ar                                                                                                    |  |

Email National Grid if you have any questions or issues with your submissions:

NYC, LI and Upstate NY Customers – **energyefficiency@nationalgrid.com** MA and RI Customers – **NE.energyefficiency@nationalgrid.com** Or call **855-563-7448**, 8:00 am to 5:00 pm EST Monday through Friday

### **Additional Historical Usage Data Upload Option**

National Grid has implemented a new service that allows building owners that have already received their prior aggregated usage data to request for additional two (2) years of usage information.

To request additional usage data:

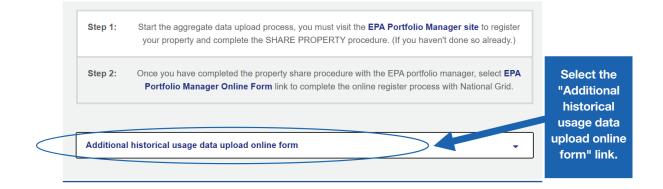

#### After selecting the link the following information will be displayed.

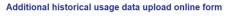

We have enhanced our system by providing customers the option to obtain two (2) additional years of aggregated whole-building usage data, after the initial data upload is completed.

If you have already completed the initial data load process using the steps and link outlined above, fill out the **Additional historical usage data upload online form** to receive two(2) additional years of prior receate usage information.

This additional data will take up to 7 business days to get uploaded into your portfolio manager account.

Select the "Additional historical usage data upload online form" link to begin the process.

Complete the Additional historical usage data upload online webform to receive your additional building aggregate usage information.

Note: you must have an active EPA portfolio manager web share request with National Grid to receive two (2) additional years of aggregate whole building usage information. This additional data may take up to 7 business days to get uploaded into your portfolio.

#### Step 1:

- Provide Portfolio Manager username.
- Select the years that you want additional aggregated usage information.
- Enter your EPA property ID for which you are requesting additional aggregated usage information.
  - o Note: This webform is for individual property usage requests only.
- Click confirmation that you have an active EPA property share with National Grid.

# Additional historical Usage data upload online form

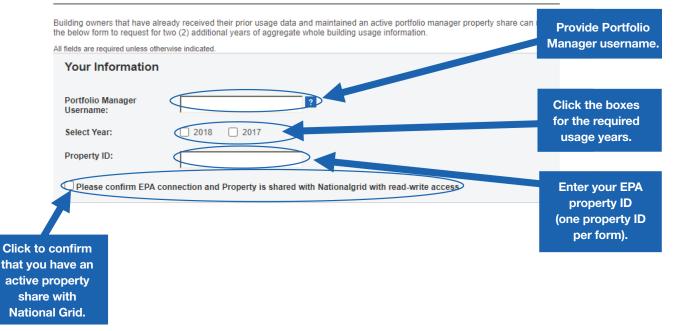

#### Step 2:

Click the anti-spam verification box:

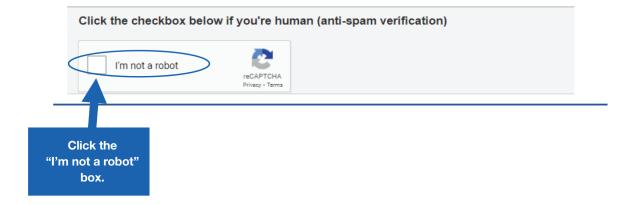

#### Step 3:

- Click acknowledgment of Terms and Conditions. (To view written terms and conditions, click on the blue wording.)
- Type in your full name.
- Click "Submit" button to complete the process.

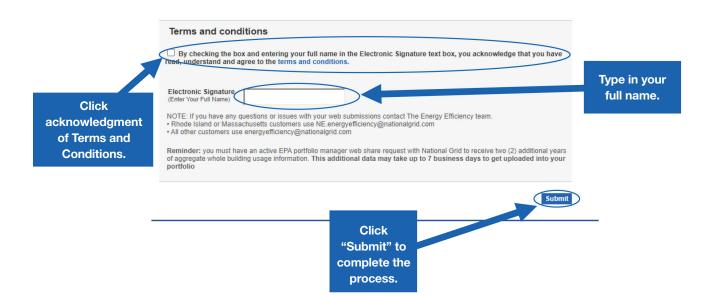

### National Grid Benchmarking Portal

## national**grid**

Frequently Asked Questions

### 1 What type of data does National Grid upload into EPM?

National Grid provides annual aggregated usage information. Currently, going back to June 2019, we upload the following files to the EPM portfolio site:

#### Gas

- Heating and water heating aggregate usage
- Cooking account aggregate usage

#### Electric

• Aggregate electric usage data

#### 2 How long does it take National Grid to accept the U.S. EPA'S ENERGY STAR® PORTFOLIO MANAGER® share requests?

**First-Time Share Request:** National Grid can take up to 24 hours to validate and accept an initial share request.

**Resharing Data Request:** Resharing requests are automatically accepted.

#### 3 Will the EPA'S ENERGY STAR Portfolio Manager send an email to confirm that the share request was accepted?

The EPA'S ENERGY STAR Portfolio Manager does not have an email notification process to notify you that your share request is accepted.

#### How long do I need to wait after submitting a share request to submit a National Grid benchmarking webform?

**First-Time Share Request:** Please wait 24 hours before submitting a webform.

**Resharing Data Request:** After you have reshared your property you will need to contact the National Grid Benchmarking Portal Call Center at the following email or phone number to validate that the reshare has been accepted before filling out a new National Grid webform at **ngrid.com/epm** to restart the usage data upload process.

#### National Grid Benchmarking Portal Call Center:

NYC, LI and Upstate NY Customers — energyefficiency@nationalgrid.com

MA and RI Customers — **NE.energyefficiency@nationalgrid.com** 

Or call **855-563-7448**, 8:00 am to 5:00 pm EST Monday through Friday

### 5 Does National Grid use tax lot — Block and Lot number (BBL)?

No, our customer systems do not currently have the option to add BBL.

#### 6 How many months of data will National Grid provide?

National Grid will provide 12 calendar months of aggregate usage information per service address.

**Please note:** We do not provide block and lot property usage information.

### How long does it take for me to get my aggregate usage information uploaded?

Usage data uploads will be processed and uploaded within 2 – 5 business days.

#### 8 Does National Grid provide an option for customers to receive additional usage information through the benchmarking web portal?

National Grid has implemented a new services that allows building owners that have already received their prior aggregated usage data to request for additional two (2) years of usage information.

### Does National Grid provide quarterly or monthly usage data updates?

As part of our system enhancements we will be providing you with quarterly data updates, if the Portfolio Manager connection request is active.

continued>

### Frequently Asked Questions (continued)

# national**grid**

#### 10 How long will the quarterly uploads last?

Quarterly updates will continue for up to 4 years as long as building owners maintain their EPA Portfolio Manager web share link as active. Deactivating the EPA Portfolio Manager property share link will disable the upload process.

### 11 Is there a cost associated with using the new National Grid Data Upload process?

No, this is a free service offered to National Grid customers.

### 12 Is the usage information provided based on a per meter basis or per building?

National Grid provides aggregate whole building usage information.

### 13 Who is required to submit Energy Usage Release Forms?

#### In MA, RI and UNY regions:

A. Properties that have THREE (3) active accounts or fewer per commodity (electric and/or gas) are required to complete, sign and submit an Energy Usage Release Form for each tenant, in PDF format.

Email the Energy Usage Release Form to:

### Upstate NY Customers — energyefficiency@nationalgrid.com

MA and RI Customers — **NE.energyefficiency@nationalgrid.com** 

B. Properties with FOUR (4) or more active accounts per commodity are not required to submit a separate Energy Usage Release Form per tenant; only online consent is required.

#### In NYC and LI:

C. Customers are not required to submit an Energy Usage Release Form; only online consent is required.

### 14 What happens if I mistakenly unshare my EPM property share with National Grid?

If you mistakenly remove National Grid's shared access to the property, it will break National Grid access to the gas meters that we have been populating with data. You will need to reshare not just the property at "Full Access" but also the meters named "Natural Gas Main Meter" and "Gas Cooking Meter" (if applicable) to restart the usage data upload process.

After you have reshared your property, you will need to contact the National Grid Benchmarking Portal Call Center at the email or phone number below to validate that the reshare has been accepted before filling out a new National Grid webform at **ngrid.com/epm** to restart the usage data upload process.

#### National Grid Benchmarking Portal Call Center:

NYC, LI and Upstate NY Customers – energyefficiency@nationalgrid.com

MA and RI Customers — **NE.energyefficiency@nationalgrid.com** 

Or call **855-563-7448**, 8:00 am to 5:00 pm EST Monday through Friday

#### **15** Will I need to submit a new National Grid webform to restart usage data uploads after I reshare my EPM property share access?

Yes, after you reshare your EPM property share access, you will need to fill out a new National Grid webform before the data upload process can resume.

### 16 What aggregate usage information will I receive if I submit a my request on January 1st ?

National Grid systems is designed to provide prior year aggregate usage data.

Customers that submitted their data requests on or after January 1, 2021.

• Will receive 2020 aggregate usage data.

Customers that submitted their data request on or before December 31, 2020.

• Will receive 2019 aggregate usage data.

### 17 Can National Grid upload individual tenant usage information?

National Grid provides whole building usage information only. If a property owner wants individual tenant usage information they would need to obtain a consent form from the customer and manual report would be provided, once we receive the signed tenant consent form.

### Appendix

### **Creating an ENERGY STAR® Portfolio Manager Account:**

#### STEP 1: How to register a Portfolio Manager account

A. Go to the ENERGY STAR Portfolio Manager Login page:

https://www.energystar.gov/buildings/facility-owners-and-managers/existing-buildings/ use-portfolio-manager

If you have a Portfolio Manager account, enter your username and password. If you do not have an account, click on 'Register now'.

| 🔀 Use Portfolio Manager   🗄 🗙 🔛                                                                                                    |                                                                                                    |     |
|----------------------------------------------------------------------------------------------------|----------------------------------------------------------------------------------------------------|-----|
| ← → C   Secure   https://www.energys                                                                                                    | star.gov/buildings/facility-owners-and-managers/existing-buildings/use-portfolio-manager                                                                                                    | ☆ : |
| - Energy STAR                                                                                                    | ABOUT ENERGY STAR     PARTNER RESOURCES     Q       The simple choice for energy efficiency.     ENERGY EFFICIENT     ENERGY STRATEGIES FOR buildings & plants                                                                                                    |     |
| Home Buildings & Plants<br>Buildings & Plant<br>Owners and managers                                                                                                    | * Owners and managers » Existing buildings » Use Portfolio Manager<br>TLS about us press room help deak 🔁 portfolio manager login<br>Service providers Program administrators Tenants Tools and Resources Training                                                                                                    |     |
| Existing buildings<br>Learn the benefits<br>Get started                                                                                                    | ENERGY STAR<br>PortfolioManager®<br>The most-used energy measurement and tracking tool for commercial buildings.                                                                                                    |     |
| Use Portfolio Manager<br>How Portfolio Manage<br>save<br>The benchmarking sta<br>Identify your property<br>Enter data into Portfol<br>The data quality checl<br>How Portfolio Manage<br>calculates metrics<br>Interpret your results<br>Verify and document y<br>savings<br>Share and request dat<br>Updates to ENERGY S<br>with CBECS data<br>Get help accessing yo<br>data | created ENERGY STAR Portfolio Manager®, an online tool you can use to measure     and track energy and water consumption, as well as greenhouse gas emissions. Use     it to benchmark the performance of one building or a whole portfolio of buildings, all     in a secure online environment.     Ker     You can use Portfolio Manager to manage the energy and water use of any building.     Seriously. Any building. K-12 school? Check. Office building? Check. Stadium? Check     We could keep going. All you need are your energy bills and some basic information     about your building to get started.     Are you designing a new commercial building? You can also use Portfolio Manager     TTAR scores     TTAR scores                                                                                                    |     |
| Track waste and mate<br>Save energy<br>Find financing<br>Earn recognition<br>Communicate your succ                                                                                                    | Image: state of the state of the state o |     |

B. Fill out the required information (marked by a red asterisk). Note that the username and password should not contain any special characters or spaces. An email will be sent to you for verification after you save your profile.

| Welcome to Port             | folio Manager<br>energy efficiency across your entire portfolio of properties. | ENERGY STAR<br>Buildings Homepage                                                         |
|-----------------------------|--------------------------------------------------------------------------------|-------------------------------------------------------------------------------------------|
| The username and/or passwor | d you entered is not correct. Please try again.                                | Take a Training                                                                           |
| Username:<br>Password:      | 1 forgot my password.                                                          | Learn More About<br>Portfolio Manager                                                     |
| Click h                     | Eforcot my username, Sign In<br>ere to create a                                | These links provide more information from<br>ENERGY STAR and are not available in French. |

Note: Your Portfolio Manager password must have 3 of 4: upper case, lower case, numeric, special character.

| Portfol                       | ioManager <sup>®</sup>                                                                                                    | <u>Help   Login</u><br>Language: <u>English   Fi</u>                                                                                                    |
|-------------------------------|----------------------------------------------------------------------------------------------------|----------------------------------------------------------------------------------------------------|
| Create an Acc                 | ount                                                                                                    | Already have an account? Sign in He                                                                                                    |
| Accessing Your A              | ccount                                                                                                    | Getting Started                                                                                                    |
| Username:                     | *                                                                                                    | Please complete and submit this form to register for a<br>account with Portfolio Manager. After submission, you<br>will receive an email confirmation. If your email provid |
| Password:                     | Create a password that is at least 8 characters long and includes at least three of<br>the following: lowercase letters, uppercase letters, numbers and/or special<br>characters (such as *, #, %, etc.). | actively filters spam, please add<br>"noreply@energystar.gov" to your address book to<br>ensure delivery.                                                                   |
| Confirm Password:             | *                                                                                                    |                                                                                                    |
| A bout Vourself               |                                                                                                    | Accounts for Organizations                                                                                                    |
| About Yourself<br>First Name: | *                                                                                                    | If you are creating an account that you intend to use                                                                                                    |
|                               |                                                                                                    | your organization's account, then you may want to<br>consider entering your organization name in the first a                                                                |
| Last Name:                    | *                                                                                                    | last name fields in order to make it easier for other<br>Portfolio Manager users to find your organization.                                                                 |
| Job Title:                    | *                                                                                                    | Example: First Name: Company ABC, Last Name: W<br>Services Division                                                                                                    |
| Email:                        | *                                                                                                    |                                                                                                    |
| Confirm Email:                | *                                                                                                    |                                                                                                    |
|                               | Note: We never share your email address with third parties.                                                                                                    |                                                                                                    |
| Phone:                        |                                                                                                    |                                                                                                    |
| Country:                      | * Select Country V                                                                                                    |                                                                                                    |
| Language:                     | English V                                                                                                    |                                                                                                    |
| Reporting Units:              | <ul> <li>Conventional EPA Units (e.g., kBtu/ft²)</li> <li>Metric Units (e.g., GJ/m²)</li> </ul>                                                                                                    |                                                                                                    |
| Street Address:               | *                                                                                                    |                                                                                                    |
|                               |                                                                                                    |                                                                                                    |
| City/Municipality:            | *                                                                                                    |                                                                                                    |
|                               | * Select V                                                                                                    |                                                                                                    |
| State/Province:               |                                                                                                    |                                                                                                    |

| About Your Organizat                                 | tion                                   | Primary Business or Service                                                                                                    |
|------------------------------------------------------|----------------------------------------|----------------------------------------------------------------------------------------------------|
| Organization Name:                                   | *                                      | If you have more than one "primary business," just p<br>the best option. Portfolio Manager will determine you<br>category for a score based on the information, like |
| Primary Business or Service<br>of Your Organization: | * Select Primary Business or Service V | square footage, that you enter for each of your prope<br>uses.                                                                                                    |
| Is your organization an<br>ENERGY STAR Partner?      | <ul><li>Yes</li><li>No</li></ul>       |                                                                                                    |
|                                                      |                                        |                                                                                                    |
| Searchability in Portfo                              | olio Manager                           | Connecting with Others in Portfoli<br>Manager                                                                                                    |
| Can other people<br>search for you and send          | Yes     No                             | You can connect with other people in Portfolio Mana<br>to easily share information. Your account must be                                                             |
| you a connection<br>request?                         | ○ No                                   | searchable in order for others to send you a connect<br>request.                                                                                                    |
| Confirm Your Identity                                |                                        |                                                                                                    |
| Please confirm that you<br>are a human               | I'm not a robot                        |                                                                                                    |
|                                                      | Create My Account                      | Cancel                                                                                                    |

When you have completed the Portfolio Manager registration process, the following message will be displayed:

'An email has been sent to the email address provided with further instructions to finish creating your account.'

| Portfolio Manager®                                                                                                    | <u>Help</u><br>Language: <u>English</u>   <u>Français</u>                                                         |
|----------------------------------------------------------------------------------------------------|----------------------------------------------------------------------------------------------------|
| An email has been sent to the email address provided with further instructions to finish creating your accour<br>within 24 hours. If you don't see the email in your inbox, check your Spam or Junk folder.              | It. This includes a link to activate your account                                                                 |
| Welcome to Portfolio Manager<br>Helping you track and improve energy efficiency across your entire portfolio of properties.                                                                                              | ENERGY STAR<br>Buildings Homepage                                                                                 |
| Username: Password: I forpot my password.                                                                                                    | Learn More About                                                                                                  |
| I forpos my username. Sign In                                                                                                    | Portfolio Manager      These links provide more information from     ENERGY STAR and are not available in French. |
| You are accessing a U.S. Government information system. System usage may be monitored, recorded, and subject to audit,<br>criminal and civil penalties. Use of the system indicates consent to monitoring and recording. | Unauthorized use of the system is prohibited and subject to                                                       |
| Contact Us   Privacy Policy   Browser Requ                                                                                                    | rements   ENERGY STAR Buildings & Plants Website                                                                  |
|                                                                                                    |                                                                                                    |

#### STEP 2: How to add a property to Portfolio Manager

If you have already created a property in Portfolio Manager, please verify that the property address in Portfolio Manager matches the service address on your bill, then skip to Step 3.

A. Select "Add a Property."

| ortfolio                                       | Sharing                                                                                                    | Reporting                                             | Recognition                  |                                        |                                        |                                                                                                    |                           |                             |
|------------------------------------------------|----------------------------------------------------------------------------------------------------|-------------------------------------------------------|------------------------------|----------------------------------------|----------------------------------------|----------------------------------------------------------------------------------------------------|---------------------------|-----------------------------|
| ource EU                                       | Properties (33<br>Add a Property                                                                                                    |                                                       | Now yo<br>"view".<br>these n | u can see<br>We have :<br>netrics, ple | set up one view to ge                  | portfolio's performand<br>t you started, Energy<br>or, you can <u>set up yo</u><br>recent metrics. | Highlights. If you v      | would like to see           |
| 1.5                                            |                                                                                                    | •                                                     | Dashboard                    |                                        |                                        |                                                                                                    | Search b                  | y ID or Name                |
| 1                                              |                                                                                                    |                                                       | Please refres                | <u>sh</u> to see y                     | our current metrics.                   |                                                                                                    |                           |                             |
| 0.5                                            |                                                                                                    |                                                       | View All Prop                | erties (35)                            |                                        | ALL ALL                                                                                            | Refre                     | sh Metrics                  |
| 0 2008                                         | 2008 2010 2012                                                                                                    | 2 2014 2018                                           | Add/Edit/Delet               | e Groups                               | Add/Edit/I<br>Energy<br>Current Date + | Delete Views<br>ENERGY STAR<br>Score                                                               | Site EUI<br>(kBtu/ft²) \$ | Source EUI<br>(kBtu/ft²) \$ |
| Upload<br>proper<br>spread<br>be don<br>use de | Vanage Portfo<br><u>i and/or update mu</u><br><u>ties</u> at once using a<br>lsheet if you are a<br>to to create new pro-<br>tails, create meters<br>consumption data. | iltiple<br>an Excel<br>pro. This can<br>operties, add |                              |                                        |                                        |                                                                                                    |                           |                             |
|                                                | oad your entire por<br>ite a <u>custom downl</u> e                                                                                                    |                                                       |                              |                                        |                                        |                                                                                                    |                           |                             |
|                                                | portfolio baseline a<br>neasure progress.                                                                                                    | and/or target to                                      |                              |                                        |                                        |                                                                                                    |                           |                             |
|                                                | imple properties to<br>ive sample properti                                                                                                    |                                                       |                              |                                        |                                        |                                                                                                    |                           |                             |

B. Select your property type, number of buildings that are part of your property, and construction status, then click "Get Started."

| Set up a Property: Let's Get Started!                                                                                                    |                                                                                                    |
|----------------------------------------------------------------------------------------------------|----------------------------------------------------------------------------------------------------|
| roperties come in all shapes and sizes, from a leased space in a large office building, to a K-12 school with a pool, to a<br>illdings. Since there are so many choices, Portfolio Manager can walk you through getting your property up and running<br>art monitoring your energy usage and pursue recognition!                                                                                                    |                                                                                                    |
| ACME       Your Property Type         BANK       We'll get into the details later. For now, overall, what main purpose does your property serve?         INVIK       Multifamily Housing         Learn more about Property Types.                                                                                                    | Tip<br>To set up a property, you'll need<br>information such as gross floor area and<br>operating hours.                                                                                                    |
| Your Property's Buildings How many physical buildings do you consider part of your property?  None: My property is part of a building One: My property is a single building More than One: My property includes multiple buildings (Campus Guidance) How many?                                                                                                    | Tip<br>Not sure what kind of property you are?<br>Because we focus on whole building<br>benchmarking, you want to select the<br>property type that best reflects the<br>activity in the majority of your building.<br>Don't worry if you have other tenants with<br>different business types, just select the<br>main activity.                                                                                                    |
| Your Property's Construction Status Is your property already built or are you entering this property as a construction project that has not yet been completed?  Existing: My property is built, occupied and/or being used. I will be using Portfolio Manager to track energy/water consumption and, perhaps, pursue recognition. Design Project: My property is in the conceptual design phase (pre-construction); I will be using Portfolio Manager to evaluate the energy efficiency of the design project. Test Property: This is not a real property. I am entering it to test features, or for other purposes such as training. | You may want to enter a property into<br>Portfolio Manager that isn't actually a<br>"real" property, either to familiarize<br>yourself with features or maybe to train<br>other people. By telling us this a "Test"<br>property, we can give the option of<br>including this property in your portfolio-<br>level metrics, charts and table or not,<br>depending what your needs are. This<br>can be configured on your <u>Account</u><br><u>Settings</u> . |
| Get Started!                                                                                                    | ENERGY STAR Buildings & Plants Website                                                                                                    |

C. Enter your property service address as found on your National Grid bill, Year Built, Gross Floor Area and Occupancy percentage, then click "Continue."

| ENERGY STAR<br>Portfol                   | Welcome National Grid Web Services: Accou                                                                                                    | nt Settings   Notifications <sup>(1)</sup>   Contacts   Help   Sign Out                                                                                               |
|------------------------------------------|----------------------------------------------------------------------------------------------------|----------------------------------------------------------------------------------------------------|
|                                          | erty: Basic Property Information<br>your property, including a name that you will use to look up your property and its addre                                                                                     | 55.                                                                                                    |
| About Your Prope                         | rty                                                                                                    | 🚺 Тір                                                                                                    |
| Name:<br>Country:                        | * Test Customer * United States                                                                                                    | The name you choose for your property<br>does not have to be unique. But, it may<br>make it easier for you to work with<br>properties in your portfolio if you do not |
| Street Address:                          | * One Metro Tech Center                                                                                                    | use the same (or similar) names.                                                                                                    |
| City/Municipality:                       | * Brooklyn * New York                                                                                                    | Please Note: Street address<br>must match the service<br>address found on your<br>National Grid bill.                                                                 |
| State/Province:<br>Postal Code:          | * 112D1                                                                                                    |                                                                                                    |
| Year Built                               | * 2008                                                                                                    |                                                                                                    |
| Gross Floor Area:                        | * 70,000 Sq. Ft.  Temporary Value Gross Floor Area (GFA) is the total property floor area, measured from the principal exterior surfaces of the building(s). Do not include parking. Details on what to include. |                                                                                                    |
| Irrigated Area:                          | Sq. Ft. V                                                                                                    |                                                                                                    |
| Occupancy:                               | * 100 🔻 %                                                                                                    |                                                                                                    |
|                                          |                                                                                                    | Answering these simple questions will                                                                                                    |
| Do any of these a<br>My property's energ | y consumption includes parking areas                                                                                                    | help us guide you in entering your<br>property correctly.                                                                                                    |
| My property has one                      | e or more retail stores<br>e or more restaurants/cafeterias                                                                                                    |                                                                                                    |
| Back                                     | Continue                                                                                                    |                                                                                                    |

D. Select the appropriate Building Use from the list and complete the required fields, then click "Add Property."

| et up a Property:                                                                                                    | How is it us                                                                                                    | ed?                                                                                                    |                                                                                                    |                                                                                                    |                                                                                                    |
|----------------------------------------------------------------------------------------------------|----------------------------------------------------------------------------------------------------|----------------------------------------------------------------------------------------------------|----------------------------------------------------------------------------------------------------|----------------------------------------------------------------------------------------------------|----------------------------------------------------------------------------------------------------|
| ad on what you've told us so fa<br>sed.                                                                                                    | ar, Portfolio Manager I                                                                                                    | has set up your proper                                                                                                    | y. Fill in the tables below to pr                                                                                                    | rovide more detailed information or                                                                                                    | how your prope                                                                                                    |
| Basic Information                                                                                                    |                                                                                                    |                                                                                                    |                                                                                                    |                                                                                                    |                                                                                                    |
| Name: 1                                                                                                    | Test Customer                                                                                                    |                                                                                                    | Country:                                                                                                    | US                                                                                                    |                                                                                                    |
| Property Type: 1                                                                                                    | Multifamily Housing                                                                                                    |                                                                                                    | Address:                                                                                                    | One Metro Tech Center<br>Brooklyn, NY 11201                                                                                                    | Map It                                                                                                    |
| Year Bullt: 2                                                                                                    | 2008                                                                                                    |                                                                                                    |                                                                                                    |                                                                                                    |                                                                                                    |
| Property consists of: 0                                                                                                    | 0 building                                                                                                    |                                                                                                    |                                                                                                    |                                                                                                    | Ed                                                                                                    |
|                                                                                                    |                                                                                                    |                                                                                                    |                                                                                                    |                                                                                                    | _                                                                                                    |
|                                                                                                    |                                                                                                    |                                                                                                    | Add Another T                                                                                                    | ype of Use                                                                                                    | •                                                                                                    |
| Building Use 📝 Edit Nam                                                                                                    | <u>.</u>                                                                                                    |                                                                                                    |                                                                                                    |                                                                                                    |                                                                                                    |
| Igibility for an ENERGY STAR<br>2 units or more per building<br>20 units or more per propert<br>Greater than 75% occupanc                                                                                                    | tylcampus<br>Sy<br>ly homes are not eligit                                                                                                    | sie. If your property is a                                                                                                    |                                                                                                    | family homes, the property would :                                                                                                    | stil be eligible a                                                                                                    |
| Igibility for an ENERGY STAR.<br>2 units or more per building<br>20 units or more per propert<br>Greater than 75% occupant<br>Communities of single-family hor<br>iong as the single-family hor<br>ross Floor Area (GFA) should I<br>ay not contain living units. Grea<br>ing space in each unit (includin<br>orss, Indoor pools), heliways, s                                                                                                    | tylcampus<br>Cy<br>by homes are not eligit<br>mes are less than 259<br>Include all buildings th<br>ss Floor Area should<br>ng occupied and unoc<br>steinveils, elevator sh                                                                                                    | ble. If your property is a<br>6 of the total GFA.<br>at are part of the multi<br>include all fully-enclose<br>cupled units), interior or<br>sts, connecting contide                                                       | mix of multifentily and single<br>smily property, including any:<br>d space within the outside su<br>common areas (e.g. lobbies, o<br>to between buildings, storage                                                                                | separate management offices or of<br>infaces of the exterior walls of the b<br>flices, community rooms, common<br>earees, and mechanical space suc                                                                                                    | her buildings the<br>ulding(s) includi<br>kitchens, fitness                                                                                                    |
| Communities of single-family<br>long as the single-family hor<br>ross Floor Area (GFA) should it<br>ay not contain living units. Gro-<br>ing space in each unit (includir                                                                                                    | tylcampus<br>Cy<br>by homes are not eligit<br>mes are less than 259<br>Include all buildings th<br>ss Floor Area should<br>ng occupied and unoc<br>steinveils, elevator sh                                                                                                    | ble. If your property is a<br>6 of the total GFA.<br>at are part of the multi<br>include all fully-enclose<br>cupled units), interior or<br>sts, connecting contide                                                       | mix of multifentily and single<br>smily property, including any:<br>d space within the outside su<br>common areas (e.g. lobbies, o<br>to between buildings, storage                                                                                | separate management offices or of<br>infaces of the exterior walls of the b<br>flices, community rooms, common<br>earees, and mechanical space suc                                                                                                    | her buildings the<br>uliding(s) includi<br>kitchens, fitness<br>h as a boller roo                                                                                                    |
| Igibility for an ENERGY STAR.<br>2 units or more per building<br>20 units or more per building<br>20 units or more per propert<br>Greater than 75% occupano<br>Communities of single-family<br>long as the single-family hor<br>mos Floor Area (GFA) should 1<br>ung as the single-family hor<br>mos Floor Area (GFA) should 1<br>ung space in each unit (includin<br>coms, Indoor pools), haliways, s<br>pen eir staiweils, breezeways,                                                                                                    | tylcampus<br>Cy<br>by homes are not eligit<br>mes are less than 259<br>Include all buildings th<br>ss Floor Area should<br>ng occupied and unoc<br>steinveils, elevator sh                                                                                                    | sie. If your property is a<br>5 of the total GRA.<br>at are part of the multi<br>include all fully-encloss<br>cupied units), interior or<br>afts, connecting corrido<br>as that are not fully-en                          | mix of multifentily and single<br>smily property, including any:<br>d space within the outside su<br>common areas (e.g. lobbies, o<br>to between buildings, storage                                                                                | separate management offices or of<br>infaces of the exterior walls of the b<br>ffices, community rooms, common<br>a rareas, and mechanical space suc<br>In the GFA.                                                                                                    | ther buildings the<br>uliding(s) includi<br>kitchens, fitness<br>h as a boller roo<br>Tempora                                                                                             |
| Igibility for an ENERGY STAR.<br>2 units or more per building<br>20 units or more per propert<br>Greater than 75% occupano<br>Communities of single-family hor<br>moss Floor Area (GFA) should in<br>tay not contain living units. Gre<br>ing space in each unit (includin<br>soms, indoor pools), heliways, s<br>pen elir statiwells, breezeways,<br>Property Use Detail<br><b>3</b> Gross Floor Area                                                                                                    | bicampus<br>27<br>y homes are not eligit<br>mes are less than 25%<br>include all buildings the<br>SFloor Area should<br>ng occupied and unoo<br>statinvella, elevetor sh<br>and other similar are                                                                                                    | ble. If your property is a<br>is of the total GFA.<br>at are part of the multi<br>include all fully-encloss<br>at an an an an an an an an an an an<br>ats, connecting corrido<br>as that are not fully-en<br>Value        | mix of multifamily and single<br>amily property, including any s<br>d space within the outside sur-<br>ommon areas (e.g. loboles, o<br>rs between buildings, storage<br>closed should not be included                                              | separate management offices or of<br>rfaces of the exterior walls of the b<br>floes, community rooms, common<br>e areas, and mechanical space suc<br>in the GFA.<br>Current As Of<br>1/1/2008                                                                                                    | ther buildings the<br>uliding(s) includi<br>kitchens, fitness<br>h as a boller roo<br>Tempora<br>Value                                                                                    |
| a billity for an ENERGY STAR.  2 units or more per building 20 units or more per propert Greater than 75% occupant Communities of single-family hor ross Floor Area (GFA) should I up and contain living units. Gire (ins space in each unit (includin ooms, indoor pools), haliways, s pen air stailwells, breazeways.  Property Use Detail  C Gross Floor Area  Total Number of Resident                                                                                                    | tylcampus<br>S/<br>y homes are not eligit<br>mes are less than 25%<br>include all buildings th<br>as Floor Area should<br>ng occupied and uno<br>stainwells, elevator sh<br>and other similar are<br>bal Living Units                                                                                                    | ble. If your property is a<br>is of the total GFA.<br>at are part of the multi<br>include all fully-encloss<br>at an an an an an an an an an an an<br>ats, connecting corrido<br>as that are not fully-en<br>Value        | mix of multifemily and single<br>smily property, including any:<br>dispace within the outside su<br>common areas (e.g. lobbies, o<br>rs between buildings, storage<br>clased should not be included<br>89, Pt. V                                   | separate management offices or of<br>faces of the exterior walls of the b<br>faces, community rooms, common<br>eares, and mechanical space suc<br>in the GFA<br>Current As Of<br>1/1/2008                                                                                                    | her buildings th<br>ulding(s) includ<br>kitchens, fitness<br>h as a boller roo<br>Value                                                                                                   |
| Igibility for an ENERGY STAR.<br>2 units or more per building<br>20 units or more per propert<br>Greater than 75% occupant<br>Communities of single-family<br>ing as the single-family hor-<br>mos Floor Area (GFA) should in<br>ung space in each unit (includin<br>space in each unit (includin<br>space in each unit (includin<br>space in each unit (includin<br>space), heliways, s<br>pen elir statiwells, breezeways,<br>Property Use Detail<br>Coros Floor Area<br>Color Number of Residential Live                                                                                                    | bitampus<br>27<br>y homes are not eligit<br>mes are less than 25<br>include all buildings this<br>S Floor Area should<br>ng occupied and unco<br>stainveils, elevator sh<br>and other similar are<br>hall Living Units<br>ving Units in a Low-                                                                                        | ble. If your property is a<br>is of the total GFA.<br>at are part of the multi<br>include all fully-encloss<br>at an an an an an an an an an an an<br>ats, connecting corrido<br>as that are not fully-en<br>Value        | a mix of multifemily and single<br>amily property, including any<br>d space within the outside su<br>common arcess (e.g. loboles, o<br>rs between buildings, storage<br>closed should not be included<br>                                          | separate management offices or of<br>rfaces of the extentor walls of the bi-<br>fices, community rooms, common<br>eareas, and mechanical space suc-<br>lin the GFA.<br>Current As Of<br>(1/1/2008)<br>at (1/1/2008)<br>at (1/1/2008)                                                                                                    | her buildings the<br>ulding(s) includi<br>kitchens, fitness<br>has a boller roo<br>Value                                                                                                  |
| ability for an ENERGY STAR 2 units or more per building 20 units or more per building 20 units or more per propert Greater than 75% occupant Communities of single-family iong as the single-family hor ross Floor Area (GFA) should i ay not contain living units. Grea ing space in each unit (includir ions, indoor pools), heliways, s pen eir staltweils, breezeways, Property Uce Detail  Gross Floor Area Total Number of Residential Liv rice Betting (1-4 stories) Number of Residential Liv rice Betting (1-8 stories)                                                                                                    | by campus<br>SY<br>y homes are not eligit<br>mes are less than 25%<br>include all buildings th<br>as Floor Area should<br>g occupied and unce<br>stainvelis, elevator sh<br>, and other similar are<br>all Living Units<br>ing Units in a Low-<br>ving Units in a Mid-<br>ving Units in a Mid-                                        | ble. If your property is a<br>is of the total GPA.<br>Let are part of the multi-<br>include all full-jenciosas<br>cupied units), interior of<br>sta, connecting corrido<br>as thet are not fully-en<br>Value<br>* [70,000 | a mix of multifamily and single<br>amily property, including any s<br>d space within the outside su<br>ormmon areas (e.g. loboles, o<br>rs between buildings, storage<br>closed should not be included<br>8g, Pt. ¥<br>Use a defau                 | separate management offices or of<br>rfaces of the exterior walls of the b<br>fices, community rooms, common<br>eareas, and mechanical space suc<br>in the GFA.<br>Current As Of<br>1/1/2008 iii<br>at 1/1/2008 iii<br>at 1/1/2008 iii<br>at 1/1/2008 iii                                                                                                    | her buildings th<br>uilding(s) includ<br>kitchens, fines<br>h as a boller roo<br>Value                                                                                                    |
| a billity for an ENERGY STAR 2 units or more per building 20 units or more per building 20 units or more per propert Greater than 75% occupant Communities of single-family hor ross Floor Area (GFA) should 1 yr not contain living units. Gire ing space in each unit (includi rors, indoor pools), halways, s pen air statewells, breezeways, Property Uce Detail  Gross Floor Area Gross Floor Area Total Number of Residential Liv rice Betting (1-4 stories) Number of Residential Liv rice Betting (1-6 stories) Number of Residential Liv rice Betting (1-6 stories) Number of Residential Liv rice Betting (1-0 or more of                                                                                                    | by campus<br>SY<br>y homes are not eligit<br>mes are less than 25%<br>include all buildings th<br>as Floor Area should<br>g occupied and unce<br>stainvelis, elevator sh<br>, and other similar are<br>all Living Units<br>ing Units in a Low-<br>ving Units in a Mid-<br>ving Units in a Mid-                                        | ble. If your property is a<br>is of the total GPA.<br>Let are part of the multi-<br>include all full-jenciosas<br>cupied units), interior of<br>sta, connecting corrido<br>as thet are not fully-en<br>Value<br>* [70,000 | a mix of multifemily and single<br>tentity property, including any:<br>d space within the outside su<br>common areas (e.g. lobbies, o<br>rs between buildings, storage<br>closed should not be included<br>89, Pt. ▼<br>Use a defau<br>Use a defau | separate management offices or of<br>faces of the exterior wells of the b<br>faces, community rooms, common<br>eares, and mechanical space suc<br>in the GFA<br>Current As Of<br>1/1/2008 11<br>at 1/1/2008 11<br>at 1/1/2008                  | her buildings th<br>uilding(s) includ<br>kitchens, fitness<br>h as a boller roo<br>Value                                                                                                  |
| a billity for an ENERGY STAR 2 units or more per building 20 units or more per building 20 units or more per propert Greater than 75% occupant Communities of single-family hor ross Floor Area (GFA) should 1 yr not contain living units. Gire ing space in each unit (includi rors, indoor pools), halways, s pen air statewells, breezeways, Property Uce Detail  Gross Floor Area Gross Floor Area Total Number of Residential Liv rice Betting (1-4 stories) Number of Residential Liv rice Betting (1-6 stories) Number of Residential Liv rice Betting (1-6 stories) Number of Residential Liv rice Betting (1-0 or more of                                                                                                    | bitampus<br>27<br>27<br>27<br>29<br>29<br>20<br>20<br>20<br>20<br>20<br>20<br>20<br>20<br>20<br>20                                                                                                    | ble. If your property is a<br>is of the total GPA.<br>Let are part of the multi-<br>include all full-jenciosas<br>cupied units), interior of<br>sta, connecting corrido<br>as thet are not fully-en<br>Value<br>* [70,000 | a mix of multifemily and single<br>termily property, including any set<br>ommon arcess (e.g. lobbies, o<br>rs between buildings, storage<br>closed should not be included<br>                                                                      | Separate management offices or of<br>faces of the exterior walls of the b<br>faces, community rooms, common<br>eares, and mechanical space suc-<br>in the GFA.<br>Current As Of<br>1/1/2008 11<br>at 1/1/2008 11<br>at 1/1/200                 | her buildings hi<br>uliding(s) includ<br>kitchens, fitness<br>h as a boller roo<br>Value                                                                                                  |
| ability for an ENERGY STAR 2 units or more per building 20 units or more per propert Greater than 75% occupant Communities of single-family hor ross Floor Area (GFA) should in und contain living units. Greater that in the single-family hor ross Floor Area (GFA) should in pen air staliwells, breezeways, Property Use Detail  Consolid Consolid Consolid Consolid Consolid  Number of Residential Livin rice Betting (1-4 stories)  Number of Residential Livin rice Betting (1-4 stories)  Number of Residential Livin rice Betting (1-6 stories)  Number of Residential Livin rice Betting (1-6 stories)  Number of Residential Livin rice Betting (10 or more of Number of Bedrooms                                                                                                    | bicampus<br>27<br>27<br>29 homes are not eligit<br>mes are less than 29<br>include all buildings th<br>se Floor Area should<br>procupied and unco<br>stainwells, elevator shi<br>and other similar are<br>dal Living Units<br>ving Units in a Low-<br>ving Units in a Mid-<br>ving Units in a High-<br>tories)                        | ble. If your property is a<br>is of the total GPA.<br>Let are part of the multi-<br>include all full-jenciosas<br>cupied units), interior of<br>sta, connecting corrido<br>as thet are not fully-en<br>Value<br>* [70,000 | a mix of multifemily and single<br>termily property, including any set<br>ommon arcess (e.g. lobbies, o<br>rs between buildings, storage<br>closed should not be included<br>                                                                      | separate management offices or of<br>rfaces of the extenior walls of the bi-<br>fices, community rooms, common<br>excess, and mechanical space suc-<br>lin the GFA.<br>Current As OY<br>(1/1/2008)<br>at (1/1/2008)<br>at | her buildings hi<br>uildings) including<br>kitchens, fitness<br>h as a boller roo<br>Value                                                                                                |
| a billity for an ENERGY STAR 2 units or more per building 20 units or more per building 20 units or more per propert Greater than 75% occupant Communities of single-family hor ross Floor Area (GFA) should i y not contain living units. Give ing space in each unit (includi roms, indoor pools), halways, s pen air stalwells, breezeways, Property Uce Detail  Gross Floor Area Total Number of Residential Liv rice Betting (1-4 stories) Number of Residential Liv rice Betting (1-6 stories) Number of Residential Liv rice Betting (10 or more of Number of Residential Liv rice Betting (10 or more of Number of Bedrooms Resident Population Type                                                                                                    | bicampus<br>27<br>27<br>29<br>29<br>29<br>20<br>20<br>20<br>20<br>20<br>20<br>20<br>20<br>20<br>20                                                                                                    | ble. If your property is a<br>is of the total GRA.<br>et are part of the multi-<br>include all full-inencies<br>cupied units), interior of<br>sta, connecting control<br>sa thet are not fully-en<br>value<br>* [70,000   | a mix of multifemily and single<br>termily property, including any set<br>ommon arcess (e.g. lobbies, o<br>rs between buildings, storage<br>closed should not be included<br>                                                                      | Separate management offices or of<br>faces of the exterior wells of the b<br>faces, community rooms, common<br>eares, and mechanical space suc-<br>in the GFA.<br>Current As Of<br>(1/1/2008) (1/1/2008) (1/1/208) (1/1/208) (1/1/208                                                                                                    | her buildings hi<br>uliding(s) includ<br>kitchens, fitness<br>h as a boller roo<br>Value<br>0<br>0<br>0<br>0<br>0<br>0<br>0<br>0<br>0<br>0<br>0<br>0<br>0<br>0<br>0<br>0<br>0<br>0<br>0   |
| ability for an ENERGY STAR 2 units or more per building 20 units or more per building 20 units or more per propert Greater than 75% occupant Communities of single-family hor ross Floor Area (GFA) should 1 unot contain living units. Greater than 10 and 10 and 1 | bicampus<br>27<br>27<br>29<br>29<br>29<br>29<br>20<br>20<br>20<br>20<br>20<br>20<br>20<br>20<br>20<br>20                                                                                                    | ble. If your property is a<br>is of the total GRA.<br>et are part of the multi-<br>include all full-inencies<br>cupied units), interior of<br>sta, connecting control<br>sa thet are not fully-en<br>value<br>* [70,000   | a mix of multifemily and single<br>termily property, including any set<br>ommon arcess (e.g. lobbies, o<br>rs between buildings, storage<br>closed should not be included<br>                                                                      | separate management offices or of<br>rfaces of the exterior wails of the b<br>ffices, community rooms, common<br>e areas, and mechanical space suc-<br>in the GFA<br>Current As Of<br>(1/1/2008) (1/1/2008) (1/1/208) (1/1/208) (1/1                                                                                                    | her buildings hi<br>uildings) including<br>kitchens, fitness<br>h es a boller roo<br>Value<br>0<br>0<br>0<br>0<br>0<br>0<br>0<br>0<br>0<br>0<br>0<br>0<br>0<br>0<br>0<br>0<br>0<br>0<br>0 |
| a billity for an ENERGY STAR 2 units or more per building 20 units or more per building 20 units or more per propert Greater than 75% occupant Communities of single-family hor ross Floor Area (GFA) should i y not contain living units. Give ing space in each unit (includi rors, indoor pools), halways, s pen air stalwells, breazeways, Property Uce Detail  Gross Floor Area Total Number of Residential Liv rice Betting (1-4 stories) Number of Residential Liv rice Betting (1-6 stories) Number of Residential Liv rice Betting (1-6 stories) Number of Residential Liv rice Betting (10 or more of Number of Residential Liv rice Betting (10 or more of Resident Population Type Government Bubcidized F Number of Laundry Hook                                                                                                    | bicampus<br>CV<br>V homes are not eligit<br>mes are less then 251<br>include all buildings the<br>SF foor Area should<br>ng occupied and unco-<br>stativeria, elevator shi<br>dat Living Units<br>in a Living Units<br>in a Living Units<br>in a Living Units<br>in a Mid-<br>tories)<br>Housing<br>ups in All Units<br>ups in Common | ble. If your property is a<br>is of the total GRA.<br>et are part of the multi-<br>include all full-inencies<br>cupied units), interior of<br>sta, connecting control<br>sa thet are not fully-en<br>value<br>* [70,000   | a mix of multifemily and single<br>termily property, including any set<br>ommon arcess (e.g. lobbies, o<br>rs between buildings, storage<br>closed should not be included<br>                                                                      | separate management offices or of<br>faces of the exterior walls of the b<br>faces, community rooms, common<br>eares, and mechanical space suc<br>in the GFA.           Current As Of<br>(1/1/2008)           at           (1/1/2008)           at           (1/1/2008)           at           (1/1/2008)           at           (1/1/2008)           at           (1/1/2008)           at           (1/1/2008)           at           (1/1/2008)           at           (1/1/2008)           at           (1/1/2008)                                                                                                    | her buildings h<br>uilding(s) includ<br>kitchens, fitness<br>h as a boller roo<br>Value<br>0<br>0<br>0<br>0<br>0<br>0<br>0<br>0<br>0<br>0<br>0<br>0<br>0<br>0<br>0<br>0<br>0<br>0<br>0    |

### STEP 3: How to connect your Portfolio Manager account to National Grid, and share your Property with National Grid

To begin the data sharing process a building owner or property manager or consultants must:

- Create an account in the ENERGY STAR EPA Portfolio Manager site
- Submit a data sharing request in the ENERGY STAR EPA Portfolio Manager site.
   Select National Grid Web Service

#### **Connect with National Grid:**

- 1) Check if National Grid is already a contact.
  - Click on Contacts in the upper right corner of the MyPortfolio page. On the My Contacts page, check if National Grid Web Services is listed as Connected.

|                        |                           | rgy star*<br>ortfolio                                                                         | Manag                                   | er®           | Welcome NG Test Property Manager2: <u>Account Set</u>                                                                                                    | tings   Notifications. <sup>60</sup>   Contacts   Help   Sign Out |
|------------------------|---------------------------|-----------------------------------------------------------------------------------------------|-----------------------------------------|---------------|----------------------------------------------------------------------------------------------------|-------------------------------------------------------------------|
| MyPortfo               | olio                      | Sharing                                                                                       | Reporting                               | Recognit      | on                                                                                                    |                                                                   |
| Registere<br>and you o | nere y<br>d Arcl<br>an sh | ou keep track of you<br>hitects, or others wi<br>hare your properties<br>hending a connection | th whom you share<br>& reports with any | of your conn  | (i.e. people or companies associated with your proper<br>You can add anyone as a contact, regardless of whet<br>ected contacts. You can "connect" to other Portfolio M | ther they have a Portfolio Manager account                        |
| All                    |                           | Name                                                                                          |                                         | \$            | Organization +                                                                                                    |                                                                   |
| W                      |                           | NG Test Property<br>Commercial Real E                                                         |                                         |               | NG T Management Co.                                                                                                    |                                                                   |
| 6                      |                           | National Grid Web<br>Web Services) @<br>Bench Marking We                                      | Connected                               | al Grid       | National Grid                                                                                                    |                                                                   |
|                        | Shar                      | re Edit Delete                                                                                | Add Contact Ac                          | ld Organizati | on                                                                                                    | -                                                                 |

- 2) If National Grid is connected, go to Step B below. If not:
  - Click Add Contact.
  - To search for National Grid, enter
    - o Name: National Grid Web Services
  - Click Search.
  - From the list, locate "National Grid Web Services."
  - Click Connect.

#### Search Results

The results of your search are listed below. Clicking "Connect" will send a request to the person asking them to confirm your request to add them as your contact. If they accept, you will see them listed as a connected contact in your address book. If they do not accept, or have not accepted yet, you will see them as an unconnected contact in your address book. Connecting with contacts will make it easier to share property information within Portfolio Manager.

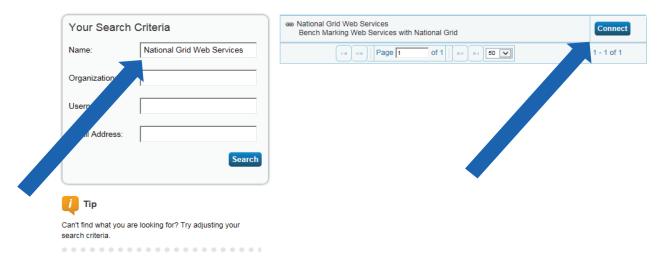

 After clicking "Connect," you will be prompted to accept National Grid's Terms of Use. Check the box next to "I agree" and then click "Send Connection Request." This will send your connection request to National Grid. When National Grid accepts your connection request, you will receive a notification in your Portfolio Manager account. At this point, you will be able to move on to the next step, sharing your property with National Grid.

| National Grid Web Servi     | ection Request to <u>National Grid Web Services</u> to<br>tes requires the following information in order to exchange data with your property(ies). If y<br>ontact <u>National Grid Web Services</u> . Once your connection request has been accepted, you<br>exchanging data. | ou have any questions about how to complete |
|-----------------------------|----------------------------------------------------------------------------------------------------|---------------------------------------------|
| Terms of Use:<br>Agreement: | None Provided <sup>★</sup> ✓ I agree to my provider's ( <u>National Grid Web</u><br><u>Services</u> ) Terms of Use.                                                                                                    |                                             |
| Follow Us 📵                 |                                                                                                    | end Connection Request                      |

3) Share the Property

Please follow these steps. Even if you have previously shared with another National Grid Portfolio Manager account, you still need to connect and share with this account ("National Grid Web Services") in order to have National Grid send you your energy data automatically.

- Click on the Sharing tab.
- Click on "Set Up Web Services/Data Exchange."

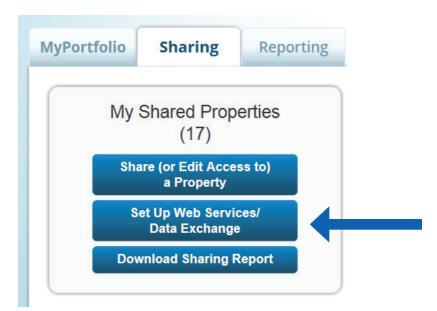

4) On the "Share Properties for Exchanging Data" page, go to "Select Web Services Provider (Account)," and choose "National Grid Web Services" from the drop-down list.

|                             | Choose Permissions                                                                                                    | Set Up Connections                                                                                                    | Check Existing<br>Permissions                                                                                                    | View Results/<br>Confirmation               |
|-----------------------------|----------------------------------------------------------------------------------------------------|----------------------------------------------------------------------------------------------------|----------------------------------------------------------------------------------------------------|---------------------------------------------|
| Sometimes it's<br>provider. | really important to be able to share your prop                                                                                                    | perty with someone else. Use this                                                                                                    | s option to set up automatic e                                                                                                    | xchange of data with your utility or servic |
|                             | Select Web Services Provider<br>Which web services provider (account) do<br>to exchange data? You can share multiple<br>Select web services provider from my cont<br>National Grid Web Services                                                                                                    | es with in order                                                                                                    | Unlike "regular sharing," when you "bulk share"<br>with a Web Service Provider, you can only pick<br>one provider. This is because the bulk share depends<br>on the requirements/settings of the provider. |                                             |
|                             | (National Grid Web Services) Select Properties Which Properties do you want to share? N include unsupported meter types, those sp Multiple Properties                                                                                                    |                                                                                                    |                                                                                                    |                                             |
| 3.~                         | Choose Permissions If you only need to choose one permission want to give the same permissions for all y here. Otherwise, you may assign different contacts on the next screen.  I want to set permission levels in bulk t Exchange Data Full Access (with Exchange Data Read Only Access meters) Exchange Data Custom Access (or | our shares), you can choose tha<br>permissions for different properti<br>for all selected properties and me<br>full access to all properties and r<br>s (with read only access to all pro | t permission<br>es and/or<br>eters.<br>neters)<br>operties and                                                                                                    |                                             |
|                             | <ul> <li>electricity and gas, for all propertie</li> <li>Remove Access (i.e. remove exist</li> <li>I want to provide different levels of acc<br/>meter within a property.</li> </ul>                                                                                                    | es) <u>Edit</u><br>ting access to all properties)                                                                                                    |                                                                                                    |                                             |

- 5) Go to "Select Properties," and use the drop-down menu to indicate whether you wish to share one property, multiple properties, or all properties with National Grid.
  - If you need National Grid data for just one property, select "One Property" from the drop-down list. Then, you will be presented with a second drop-down list from which you can select the property to share.
  - If you need National Grid data for more than one property, you may choose "Multiple Properties" from the drop-down list. From there, click the button that says "Select Properties," and a new window will pop up, where you will be prompted to select the properties that you would like to share. Check the boxes next to the property names you wish to share, click "Apply Selection," and you will be taken back to the "Share Properties for Exchanging Data" page. Make sure that the correct number of "Selected Properties" is showing.

- 6) Go to "Choose Permissions" and select the first option, "I want to set permission levels in bulk for all selected properties and meters."
  - From the list of options that appears, select **"Exchange Data Custom Access."** This will launch a new window, where you can set the Access Permissions that will apply to all properties that you are sharing with National Grid.

| Select Custom Acc                                                          | ess P      | ermissions for                             |       |                     |                                                                                                    |                                                                                                    |  |
|----------------------------------------------------------------------------|------------|--------------------------------------------|-------|---------------------|----------------------------------------------------------------------------------------------------|----------------------------------------------------------------------------------------------------|--|
| Select the permission leve                                                 | el below t | hat you would like to                      | grant |                     | fo                                                                                                    | or each category.                                                                                                    |  |
| Item                                                                       | None       | Exchange Data Exchan<br>Read Only Full Acc |       | ange Data<br>Access |                                                                                                    | About Permissions<br>Select permissions for each                                                                                 |  |
| Property Information                                                       | 0          | 0                                          | •     |                     |                                                                                                    | category. You must provide Read<br>Only or Full Access to the Property<br>Information to share a property.                       |  |
| <ul> <li>All Meter Information</li> </ul>                                  |            |                                            |       |                     | ,                                                                                                    | Property Information                                                                                                    |  |
| Energy Meters                                                              |            |                                            |       |                     |                                                                                                    | Summary, D<br>and all metri                                                                                                    |  |
| Electric - Grid                                                            | ۲          | 0                                          | 0     |                     |                                                                                                    | through the<br>you choose<br>other option<br>Access" in order to                                                                 |  |
| Natural Gas                                                                | ۲          | 0                                          | 0     |                     |                                                                                                    | If you w     provide aggregate                                                                                                   |  |
| Fuel Oil (No. 2)                                                           | ۲          | 0                                          | 0     |                     |                                                                                                    | delete n energy usage data.<br>choose<br>Property mormation                                                                      |  |
| Vater Meters                                                               |            |                                            |       |                     |                                                                                                    | All Meter Information                                                                                                    |  |
| Additional Options:                                                        |            |                                            |       |                     |                                                                                                    | <ul> <li>None – suppresses access to<br/>the Meters tab, so the person</li> </ul>                                                |  |
| Item                                                                       |            |                                            |       | Yes                 | No                                                                                                    | can't see your individual<br>meters & bill entries. But                                                                          |  |
| * Share Forward<br>Allow<br>give them any permis<br>right to share with mo | sions that |                                            | ۲     | 2                   | annual metrics (based on the<br>sum of these bills) are still<br>accessible via Reporting.<br>• Read Only – provides access<br>to view meter entries, but not<br>replete any offic |                                                                                                    |  |
|                                                                            |            |                                            |       |                     |                                                                                                    | You <u>do not</u> need to share<br>access to specific energy meters<br>with National Grid, only access<br>on the property level. |  |

- Make the following selections:
  - o Property Information: select "Exchange Data Full Access."
  - Meter Information:
    - For each meter displayed, choose "None'" even if existing National Grid meters are listed.
      - You do not need to share access to specific energy meters with National Grid. After you have successfully shared your property, National Grid will create one or more new "virtual" meters, into which your aggregate energy consumption data will be uploaded.
      - If you do select "Read Only" or "Full Access" at the meter level, this will be ignored by National Grid, and may even be rejected, since meter-level shared access is not needed by National Grid's system. As long as you have provided "Full" access at the property level, then this will be sufficient.

- ✓ Water Meters: select "None."
- ✓ Goals, Improvements, & Checklists: select "None."
- ✓ Recognition: select "None."
- ✓ Share Forward: select "Yes."
  - Click "Apply Selection," which will return you to the "Share Properties for Exchanging Data" page
- 7) From the "Share Properties for Exchanging Data" page, review your selections and then click "Authorize Exchange."
- 8) If there are any issues with your sharing request (e.g., you attempted to share a property for which you do not have the necessary access rights), Portfolio Manager will alert you and prompt you to make corrections. Otherwise, you will see a confirmation page that says, "Bulk Share Properties for Exchanging Data: Results." You will also see confirmation of the outgoing shares in the "Sharing Notifications" box on the "Sharing" tab of your Portfolio Manager account.

First-Time Share Request Please allow National Grid up to 24 hours to validate and accept the initial share request.

#### Bulk Share Properties for Exchanging Data: Results

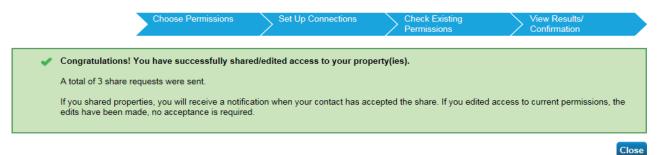

Uploading whole building aggregate data to Portfolio Manager Visit the National Grid site at **ngrid.com/epm**